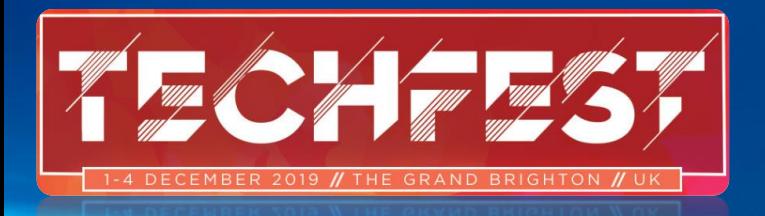

#UKOUG #TECHFEST2019 #PASSTHEKHOWLEDGE

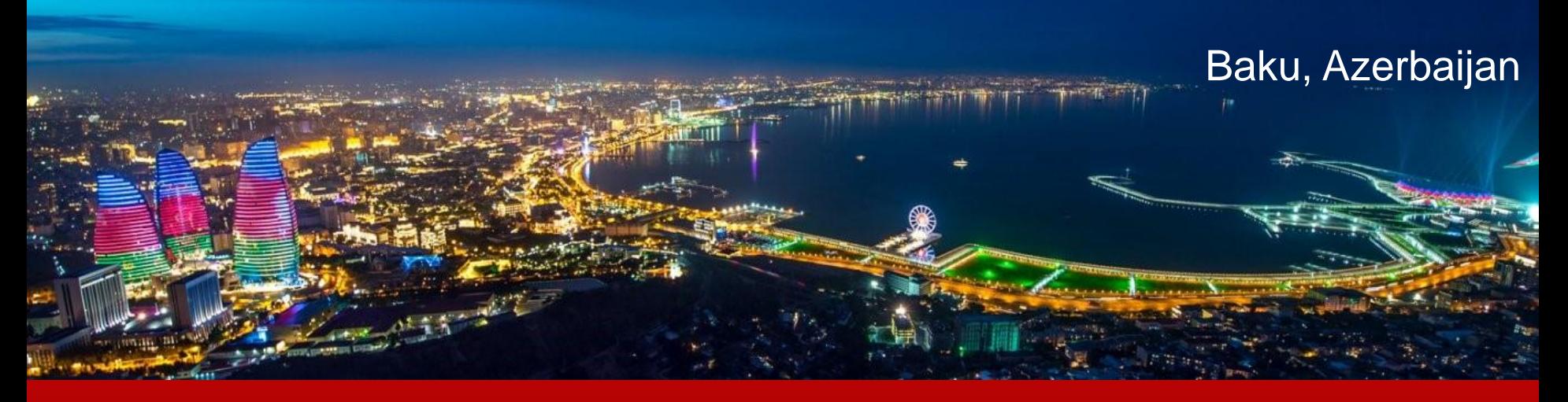

## **Oracle Multitenant 19c -** All About Pluggable Databases

**Mahir M. Quluzade** Central Bank of Azerbaijan

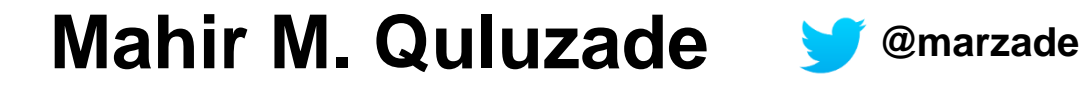

**Oracle ACE** 

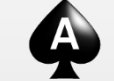

- Board Member of Azerbaijan Oracle User Group (@AzerbaijanOUG)
- Board Member of International Data Guard Oracle User Group (@idgoug)
- Oracle Database Architect at Central Bank of Azerbaijan
- Blogger since 2011 : [http://www.mahir-quluzade.com](http://www.mahir-quluzade.com/)

## **Azerbaijan Oracle User Group**

@AzerbaijanOUG

- **Azerbaijan Oracle Users Group**
- Founded June 2012
- Organized many international conferences, also local events

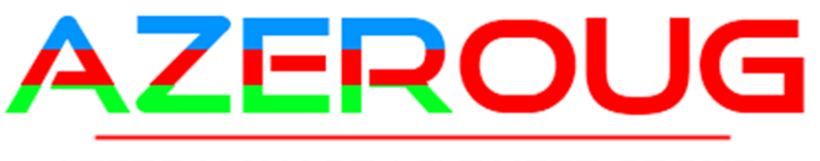

**AZERBAIJAN ORACLE USER GROUP** 

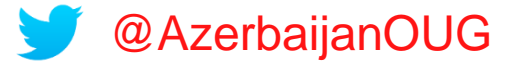

## **Traditional Oracle Database Architecture**

4 Mahir M. Quluzade http://www.mahir-quluzade.com/wahir-quluzade.com/wahir-quluzade.com/wahir-quluzade.com/wahir-qu

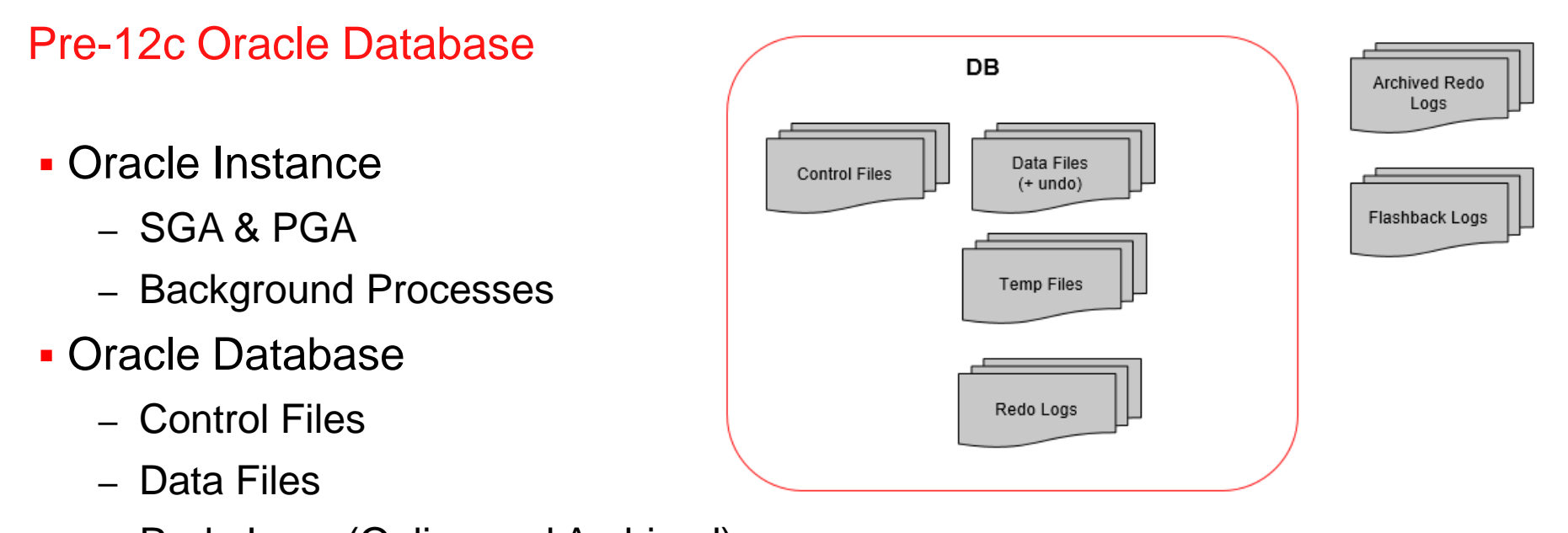

- Redo Logs (Online and Archived)
- Parameter and Password file

### **SQL> CREATE DATABASE ... ENABLE PLUGGABLE DATABASE**

6 Mahir M. Quluzade http://www.mahir-quluzade.com/wahir-quluzade.com/wahir-quluzade.com/wahir-quluzade.com/wahir-qu

## **Create as Container Database**

#### **CREATE DATABASE cdb1**

DATAFILE '/u01/app/oracle/oradata/cdb1/system01.dbf' SIZE 700M REUSE AUTOEXTEND ON NEXT 10240K MAXSIZE UNLIMITED EXTENT MANAGEMENT LOCAL

#### SYSAUX DATAFILE

'/u01/app/oracle/oradata/cdb1/sysaux01.dbf' SIZE 550M REUSE AUTOEXTEND ON NEXT 10240K MAXSIZE UNLIMITED

SMALLFILE DEFAULT TEMPORARY TABLESPACE TEMP TEMPFILE '/u01/app/oracle/oradata/cdb1/temp01.dbf' SIZE 20M REUSE AUTOEXTEND ON NEXT 640K MAXSIZE UNLIMITED

SMALLFILE UNDO TABLESPACE "UNDOTBS1" DATAFILE '/u01/app/oracle/oradata/cdb1/undotbs01.dbf' SIZE 200M REUSE AUTOEXTEND ON NEXT 5120K MAXSIZE UNLIMITED

CHARACTER SET AL32UTF8

NATIONAL CHARACTER SET AL16UTF16

LOGFILE GROUP 1

('/u01/app/oracle/oradata/cdb1/redo01.log') SIZE 50M, GROUP 2 ('/u01/app/oracle/oradata/cdb1/redo02.log') SIZE 50M,

GROUP 3 ('/u01/app/oracle/oradata/cdb1/redo03.log') SIZE 50M

USER SYS IDENTIFIED BY "&&sysPassword" USER SYSTEM IDENTIFIED BY "&&systemPassword"

**ENABLE PLUGGABLE DATABASE** …;

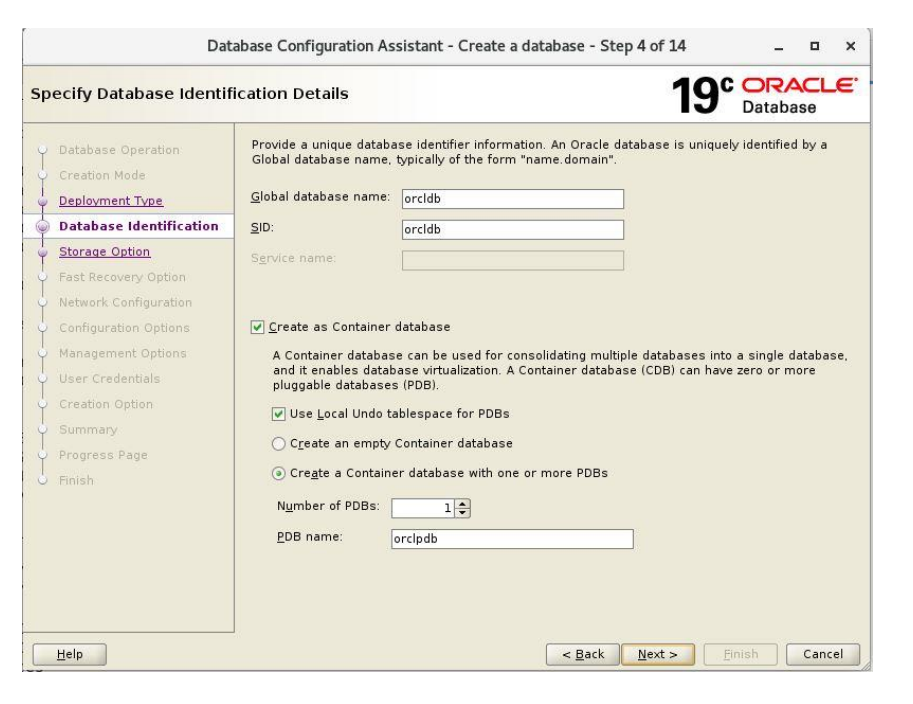

### Multitenant Architecture – 19c

### **Oracle Multitenant Option**

- Root Container (CDB\$ROOT)
- Seed PDB (PDB\$SEED)
- Application Root
	- **Application Seed**
	- **Application PDBS**
- Pluggable Database (PDBs)

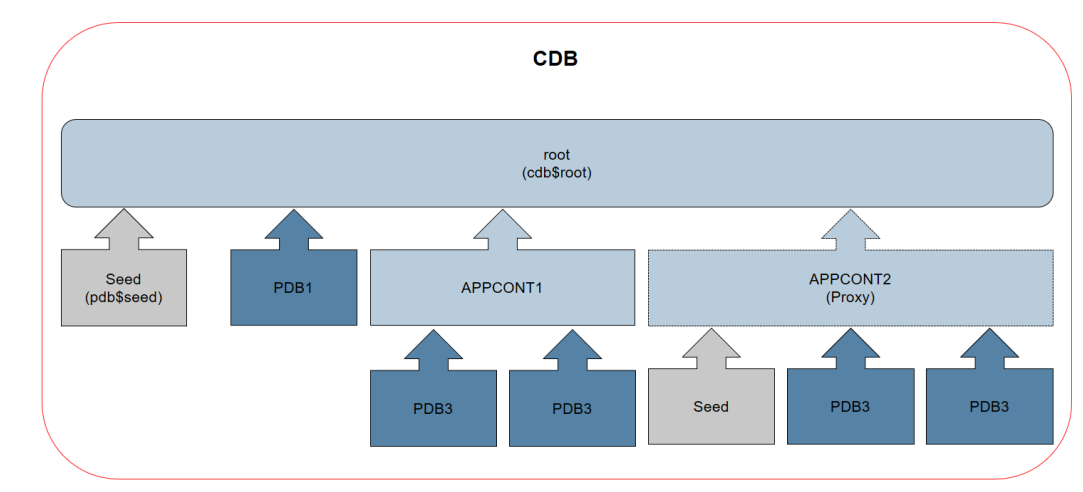

### Multitenant Architecture – 19c

### *CDB with No Application Containers*

- Each PDB has its own dedicated application
- A different PDB administrator manages each PDB

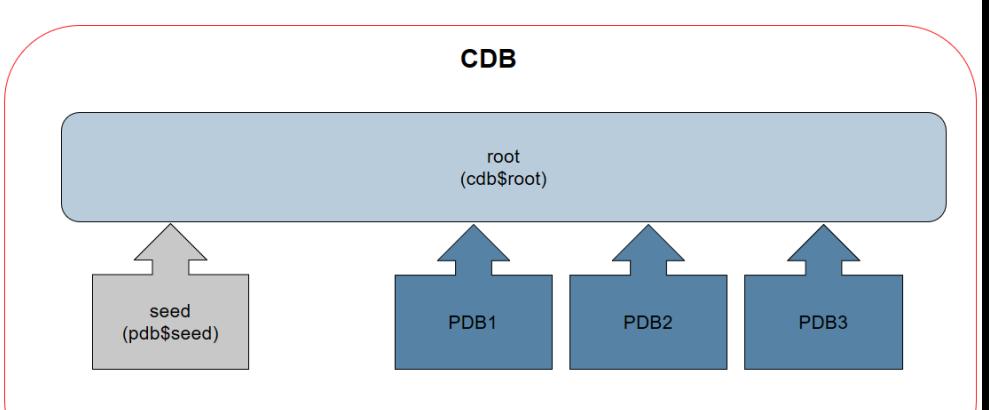

– At the physical level, this CDB has a database instance and database files, just as a non-CDB does

### Multitenant Architecture – 19c

### *CDB with an Application Container*

- A CDB administrator manages the CDB itself.
- An application container administrator manages the **application** container, including application installation and upgrades.
- A PDB administrator manages **hrpdb**.

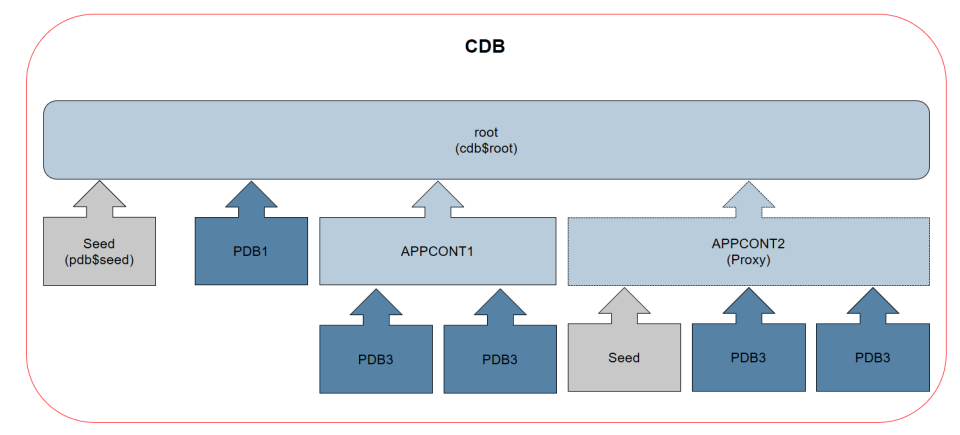

## CDB Root - CDB\$ROOT

- System metadata required to manage PDBs
- Does not store user data
- Only for common users
- Automatically created tablespaces – SYSTEM, SYSAUX, TEMP, UNDO

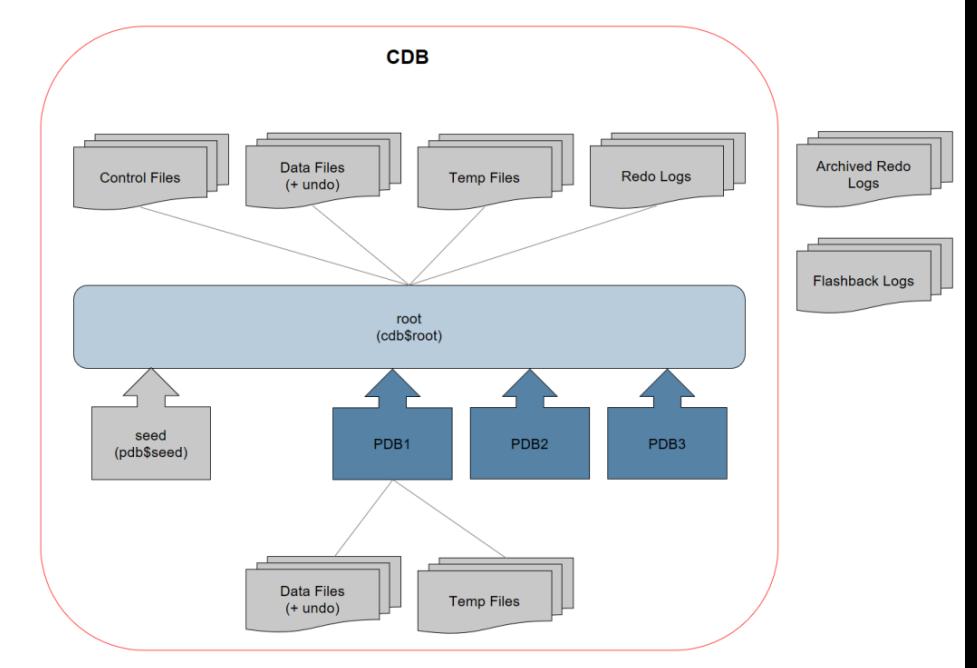

Oracle recommends AL32UTF8 for the root character set

## Seed PDB - PDB\$SEED

- Template for the creation of PDBs
- Created in all CDB
- **Automatically created** 
	- SYSTEM
	- SYSAUX
	- TEMP
	- UNDO

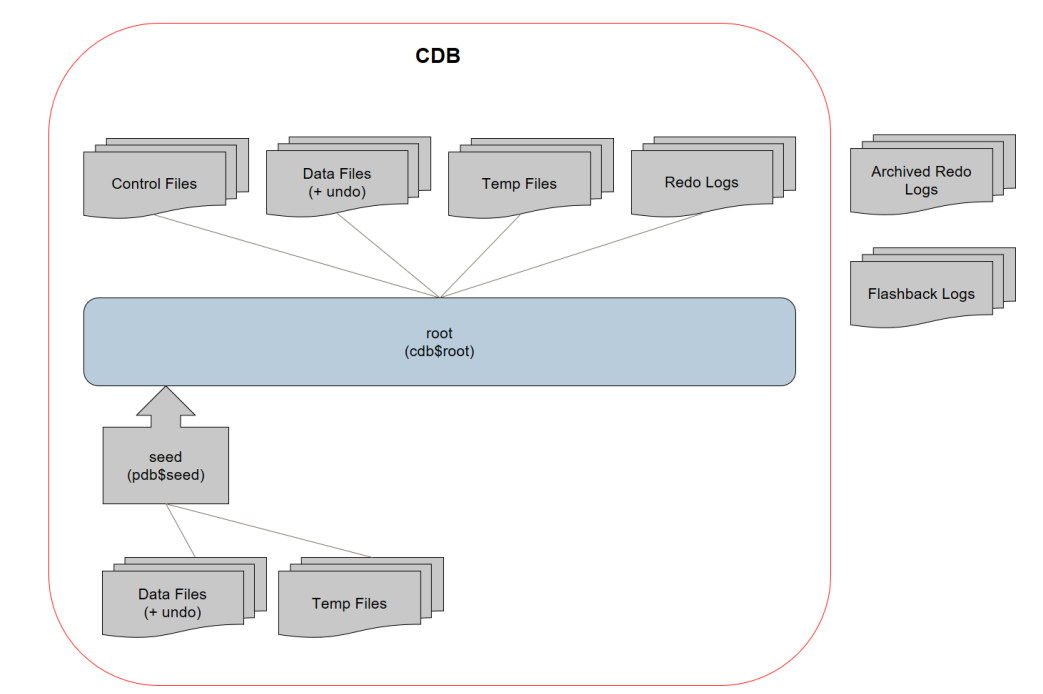

**PDBs with different character sets can reside** in the same CDB without requiring character set conversion

## Application Container

**I**s an optional user-created CDB component

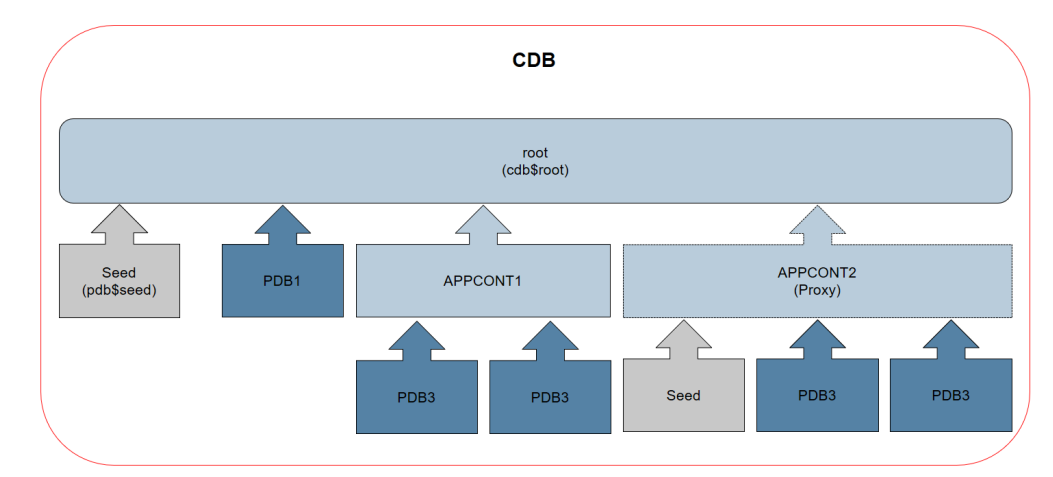

- Stores data and metadata for application
- A CDB includes zero or more application containers..
- The application root stores metadata and data that all application PDBs can share.
- CREATE PLUGGABLE DATABASE statement with the AS APPLICATION CONTAINER clause

### Standard PDB

### PDB is a user-created

- set of schemas, objects
- related structures that appears logically to a client application as a separate database.
- PDB is
	- owned by SYS regardless of which user created the PDB SYS is a common user in the CDB.

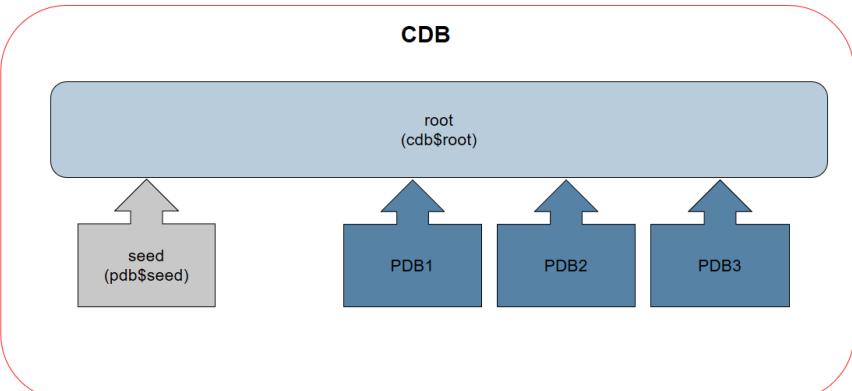

**SQL> CREATE PLUGGABLE DATABASE ...** 

15 Mahir M. Quluzade http://www.mahir-quluzade http://www.mahir-quluzade.com/www.mahir-quluzade.com/www.mahir-

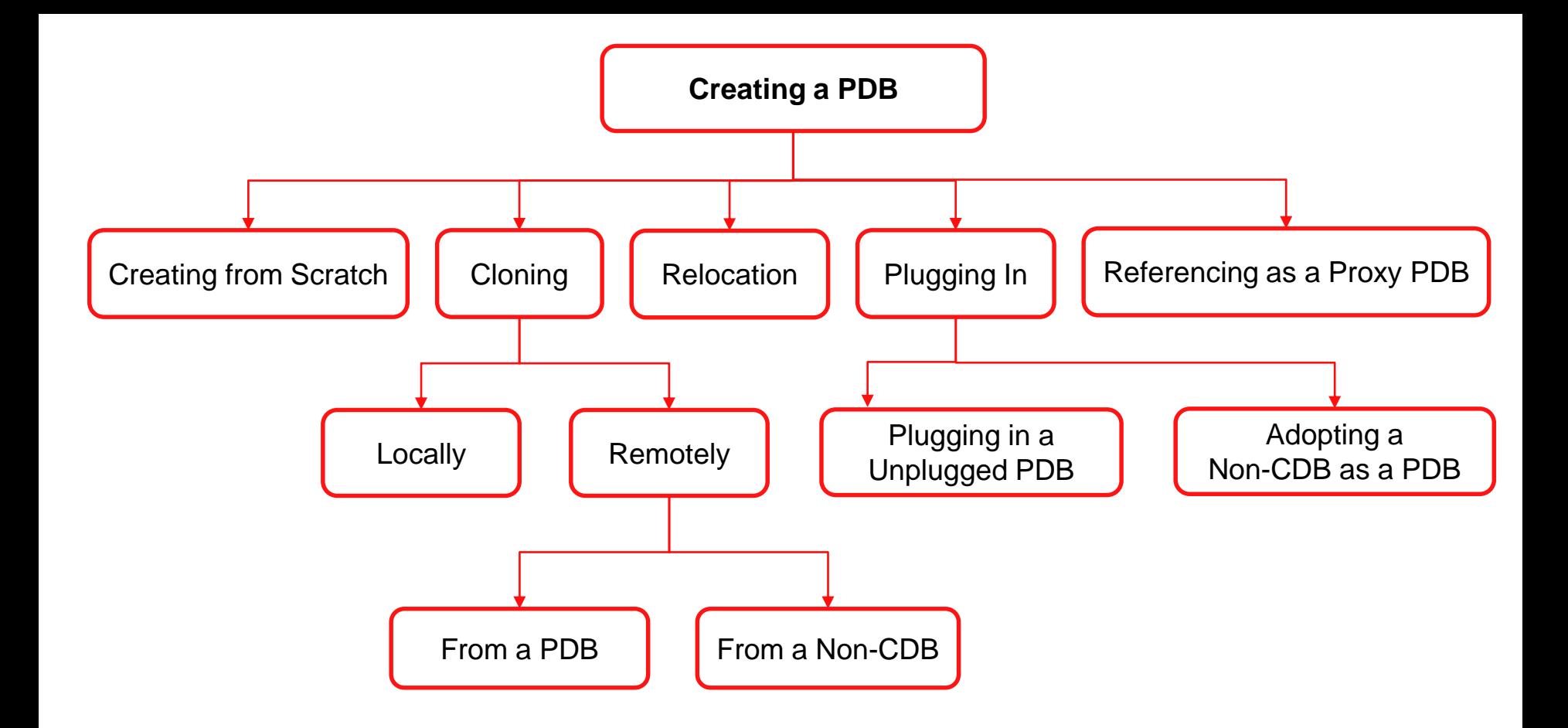

### Creating a PDB from Scratch

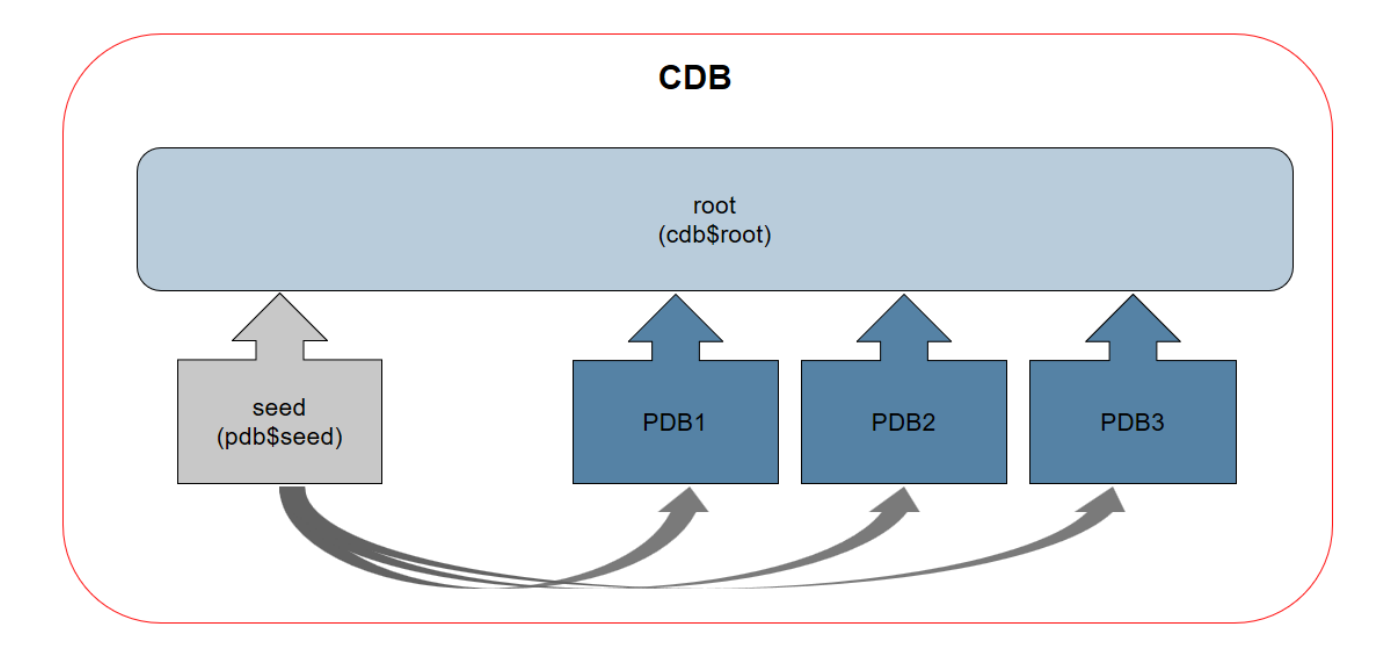

### Creating a PDB from Scratch

**CDB1**

#### **\$ sqlplus sys@cdb1 sys as sysdba**

SQL> ALTER SYSTEM SET db\_create\_file\_dest = '/u01/app/oracle/oradata'; SQL> CREATE PLUGGABLE DATABASE pdb1 ADMIN USER pdb1adm IDENTIFIED BY \*\*\*\*\*\*\*;

#### **OR**

SQL> CREATE PLUGGABLE DATABASE pdb1 ADMIN USER pdb1adm IDENTIFIED BY \*\*\*\*\*\*\*

2 CREATE FILE DEST='/u01/app/oracle/oradata';

#### **OR**

SQL> CREATE PLUGGABLE DATABASE repotestpdb ADMIN USER pdbadm IDENTIFIED BY \*\*\*\*\*\*\* FILE\_NAME\_CONVERT=('/u01/app/oracle/oradata/cdb1/pdbseed**/','/**u01/app/oracle/oradata/cdb1/pdb2/');

#### **OR**

SQL> ALTER SESSION SET PDB\_FILE\_NAME\_CONVERT='/u01/app/oracle/oradata/cdb1/pdbseed/' ,'/u01/app/oracle/oradata/cdb1/pdb3/';

SQL> CREATE PLUGGABLE DATABASE pdb3 ADMIN USER pdb\_adm IDENTIFIED BY Password1 **ROLES=(DBA);**

#### **You must open the new PDB in read/write mode for Oracle Database to complete the integration of the new PDB into the CDB.**

Locally Cloning a PDB

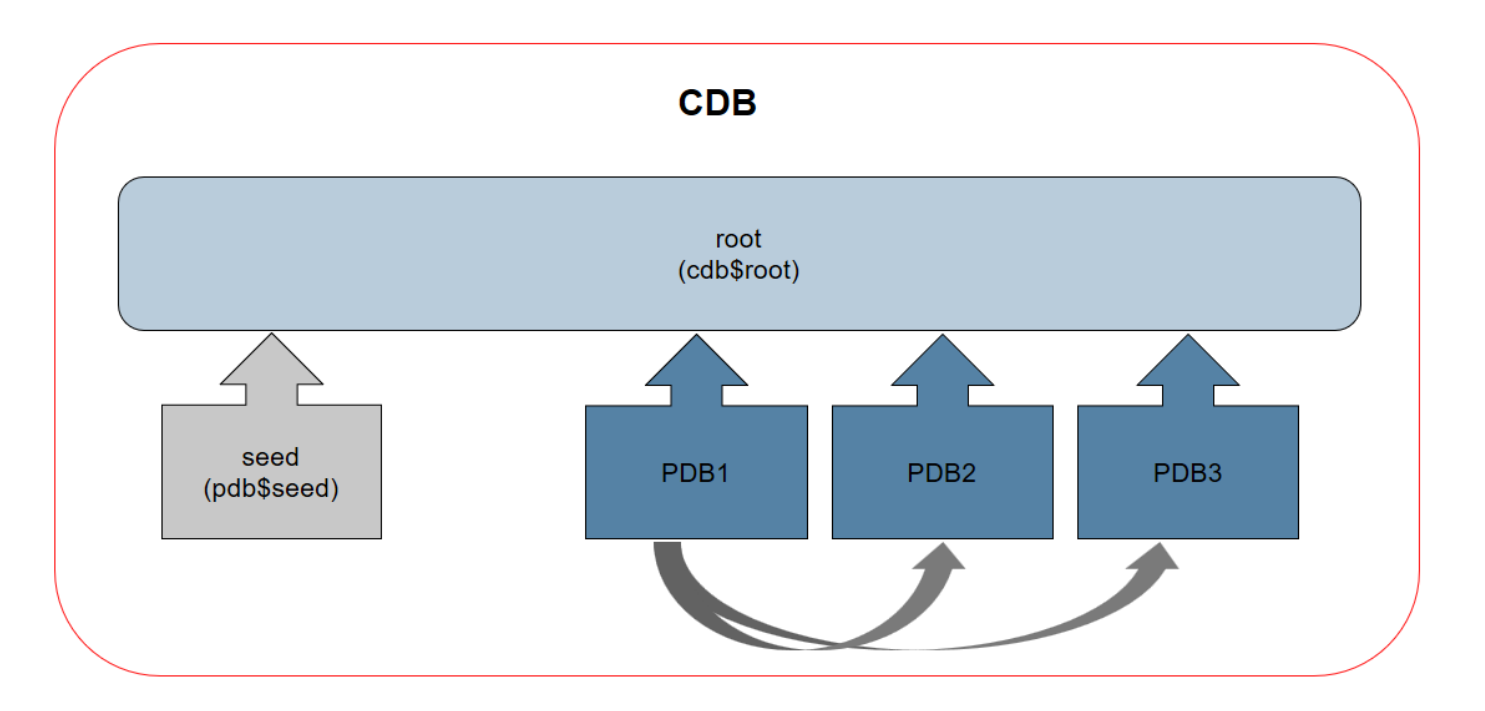

### Locally Cloning a PDB

**CDB1**

#### **\$ sqlplus sys@cdb1 sys as sysdba**

SQL> ALTER PLUGGABLE DATABASE PDB1 CLOSE;

- SQL> ALTER PLUGGABLE DATABASE PDB1 OPEN READ ONLY;
- SQL> CREATE PLUGGABLE DATABASE PDB2 FROM PDB1
	- 2 STORAGE UNLIMITED TEMPFILE REUSE
	- 3 FILE\_NAME\_CONVERT=('/u01/app/oracle/oradata/cdb1/pdb1/', '/u01/app/oracle/oradata/cdb1/pdb2');

### **PDB is in LOCAL UNDO MODE - HOT CLONING**

SQL> CREATE PLUGGABLE DATABASE PDB3 FROM PDB1

- 2 STORAGE UNLIMITED TEMPFILE REUSE
- 3 FILE\_NAME\_CONVERT=('/u01/app/oracle/oradata/cdb1/pdb1/', '/u01/app/oracle/oradata/cdb1/pdb3');

### Remotely Cloning a PDB

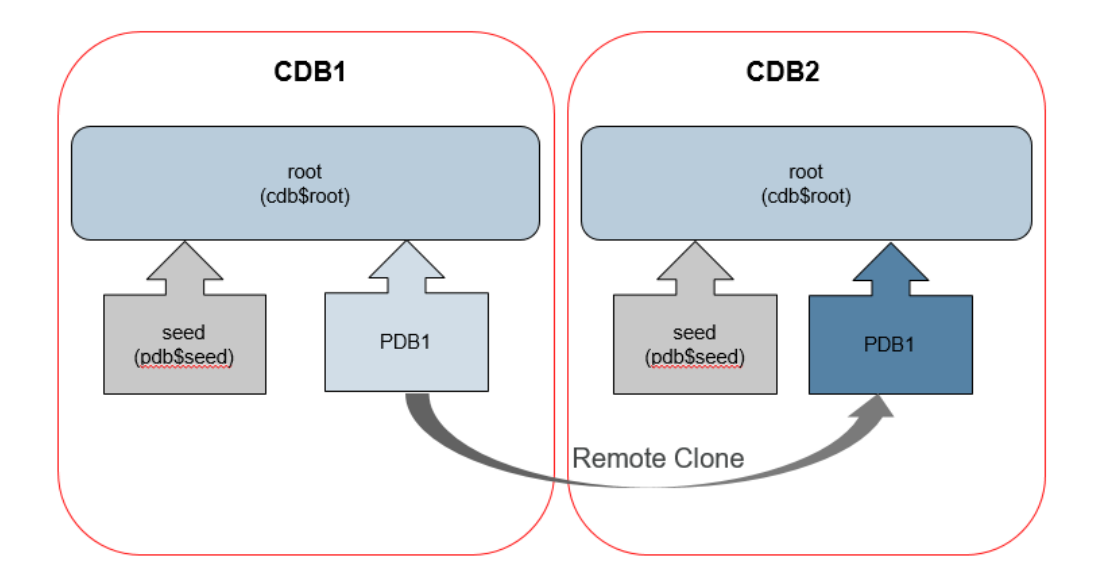

### Remotely Cloning a PDB

#### **CDB1**

#### **\$ sqlplus sys@cdb1 sys as sysdba**

SQL> CREATE USER c##remote clone user IDENTIFIED BY remote clone user CONTAINER=ALL;

SQL> GRANT CREATE SESSION, CREATE PLUGGABLE DATABASE TO c##remote clone user CONTAINER=ALL;

SQL> SELECT property name, property value FROM database properties WHERE property name = 'LOCAL UNDO ENABLED';

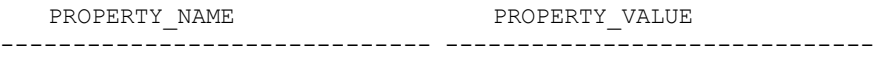

LOCAL UNDO ENABLED TRUE

#### **CDB2**

#### **\$ sqlplus sys@cdb2 sys as sysdba**

SQL> CREATE DATABASE LINK clone\_link CONNECT TO c##remote\_clone\_user IDENTIFIED BY remote\_clone\_user USING **'CDB1'**;

#### SQL> **CREATE PLUGGABLE DATABASE PDB1CLONE FROM PDB1@clone\_link;**

SQL> SELECT name, open\_mode FROM v\$pdbs WHERE name = '**PDB1CLONE**';

NAME OPEN\_MODE ------------------------------ ---------- PDB1CLONE MOUNTED

In local undo mode and archivelog mode, we don't need to turn the remote database into read-only mode

### Remotely Cloning a PDB - From a Non-CDB

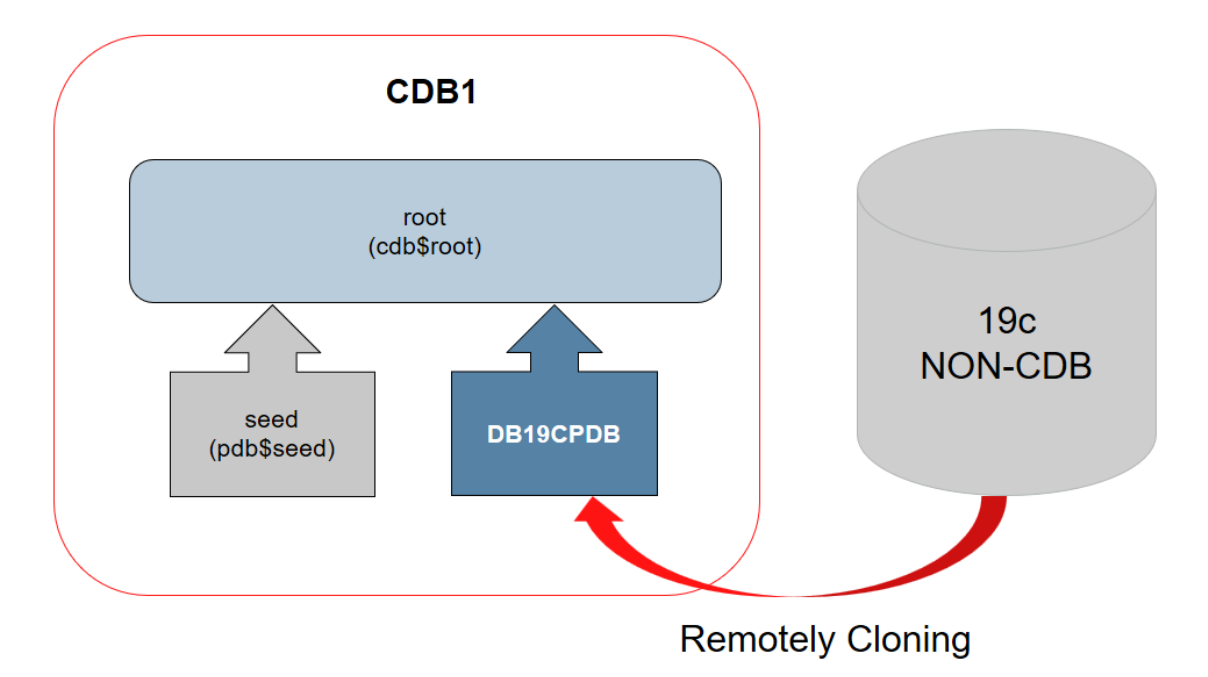

### Remotely Cloning a PDB - From a Non-CDB

#### **DB19C NON-CDB**

#### **\$ sqlplus sys@db19c sys as sysdba**

SQL> CREATE USER c##remote clone user IDENTIFIED BY remote clone user;

SQL> GRANT CREATE SESSION, CREATE PLUGGABLE DATABASE TO c##remote\_clone\_user;

SQL> SELECT log mode FROM v\$database;

LOG\_MODE ------------ ARCHIVELOG

#### **CDB1**

#### **\$ sqlplus sys@cdb1 sys as sysdba**

SQL> CREATE DATABASE LINK clone\_link CONNECT TO c##remote\_clone\_user IDENTIFIED BY remote\_clone\_user USING **'DB19C'**;

SQL> **CREATE PLUGGABLE DATABASE DB19CPDB FROM NON\$CDB@clone\_link;**

SQL> SELECT name, open\_mode FROM v\$pdbs WHERE name = '**DB19CPDB**';

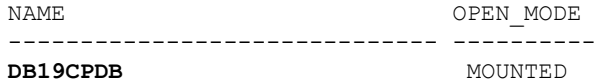

Relocating a PDB

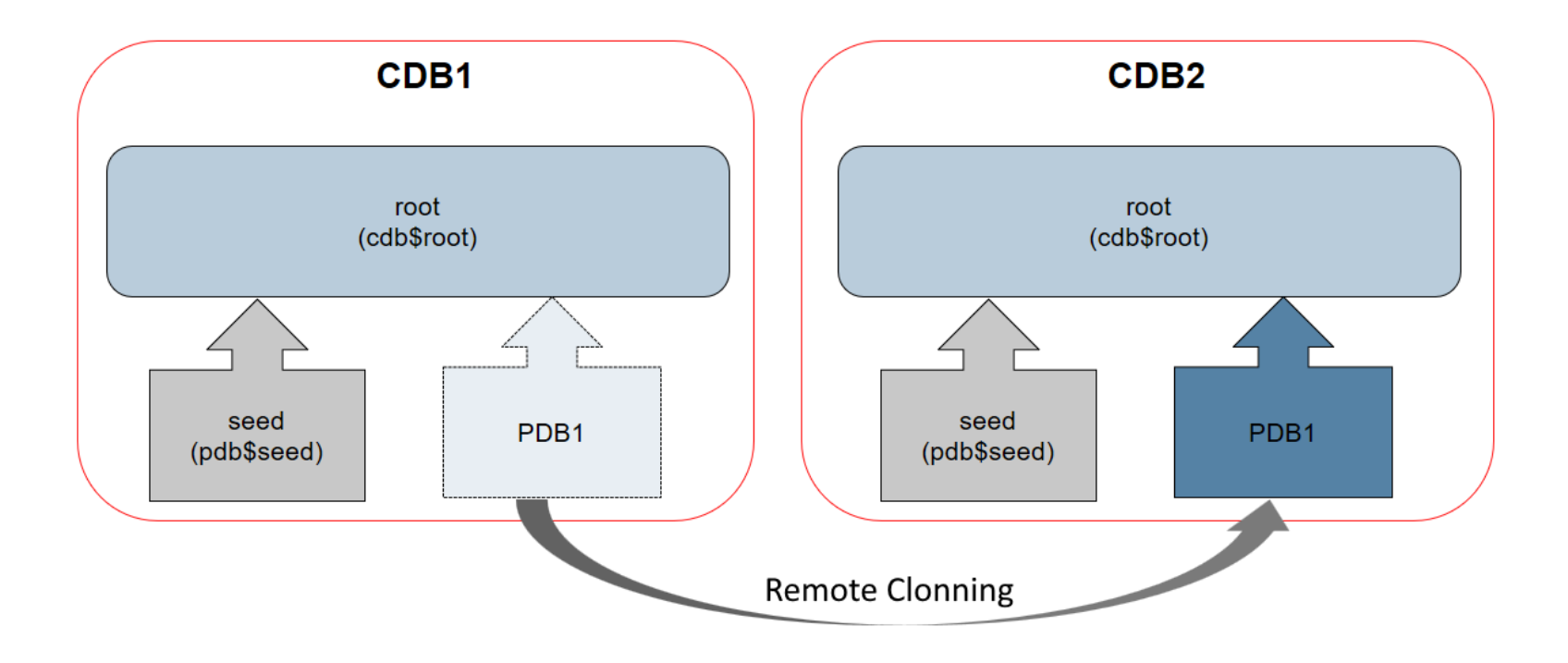

### Remotely Cloning a PDB

#### **CDB1**

SQL> CREATE USER c##remote clone user IDENTIFIED BY remote clone user CONTAINER=ALL; SQL> GRANT CREATE SESSION, CREATE PLUGGABLE DATABASE TO c##remote clone user CONTAINER=ALL;

SQL> SELECT property name, property value FROM database properties

2 WHERE property name = 'LOCAL UNDO ENABLED'

PROPERTY\_NAME PROPERTY\_VALUE ------------------------------ ------------------------------

LOCAL UNDO ENABLED TRUE

#### **CDB2**

SQL> CREATE DATABASE LINK clone\_link CONNECT TO c##remote\_clone\_user IDENTIFIED BY remote\_clone\_user USING **'CDB1'**;

SQL> **CREATE PLUGGABLE DATABASE PDB1CLONE FROM PDB1@clone\_link RELOCATE;**

SQL> SELECT name, open\_mode FROM v\$pdbs WHERE name = '**PDB1CLONE**';

NAME OPEN MODE ------------------------------ ---------- PDB1CLONE MOUNTED

In local undo mode and archivelog mode, we don't need to turn the remote database into read-only mode

Plugging In an Unplugged PDB

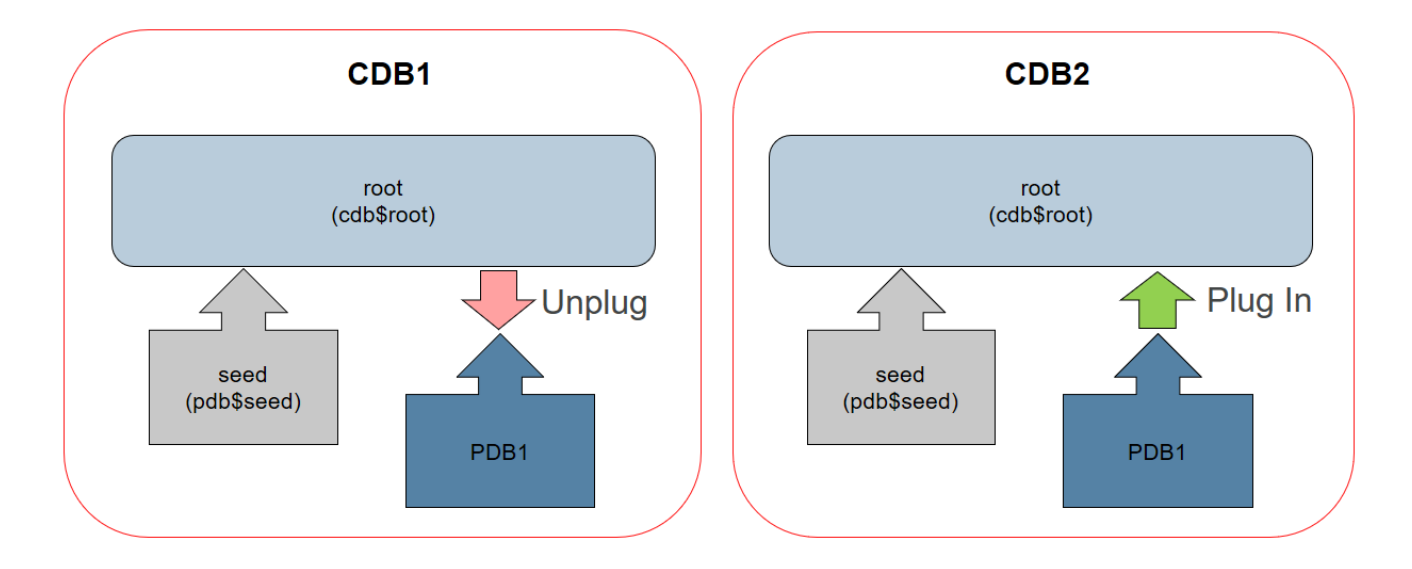

### Plugging In an Unplugged PDB

#### **UNPLUG**

SQL> CONNECT SYS@**CDB1** AS SYSDBA

SQL> ALTER PLUGGABLE DATABASE pdb1 CLOSE;

SQL> ALTER PLUGGABLE DATABASE pdb1 UNPLUG INTO '/u01/app/oracle/oradata/cdb1/pdb1/pdb1.xml';

#### **OR**

SQL> ALTER PLUGGABLE DATABASE pdb1 UNPLUG INTO '/u01/app/oracle/oradata/cdb1/pdb1/pdb1.pdb';

#### **PLUG-IN**

SQL> CONNECT SYS@**CDB2** as sysdba

SQL> CREATE PLUGGABLE DATABASE pdb2 USING '/u01/app/oracle/oradata/cdb2/pdb2/pdb1.xml'

2 FILE\_NAME\_CONVERT=('/u01/app/oracle/oradata/cdb1/pdb1/','/u01/app/oracle/oradata/cdb2/pdb2/');

#### **OR**

SQL> CREATE PLUGGABLE DATABASE pdb2 USING '/u01/app/oracle/oradata/cdb2/pdb2/pdb1.pdb'

2 FILE NAME CONVERT=('/u01/app/oracle/oradata/cdb1/pdb1/','/u01/app/oracle/oradata/cdb2/pdb2/'); SQL> ALTER PLUGGABLE DATABASE pdb2 OPEN READ WRITE;

Adopting a Non-CDB as a PDB

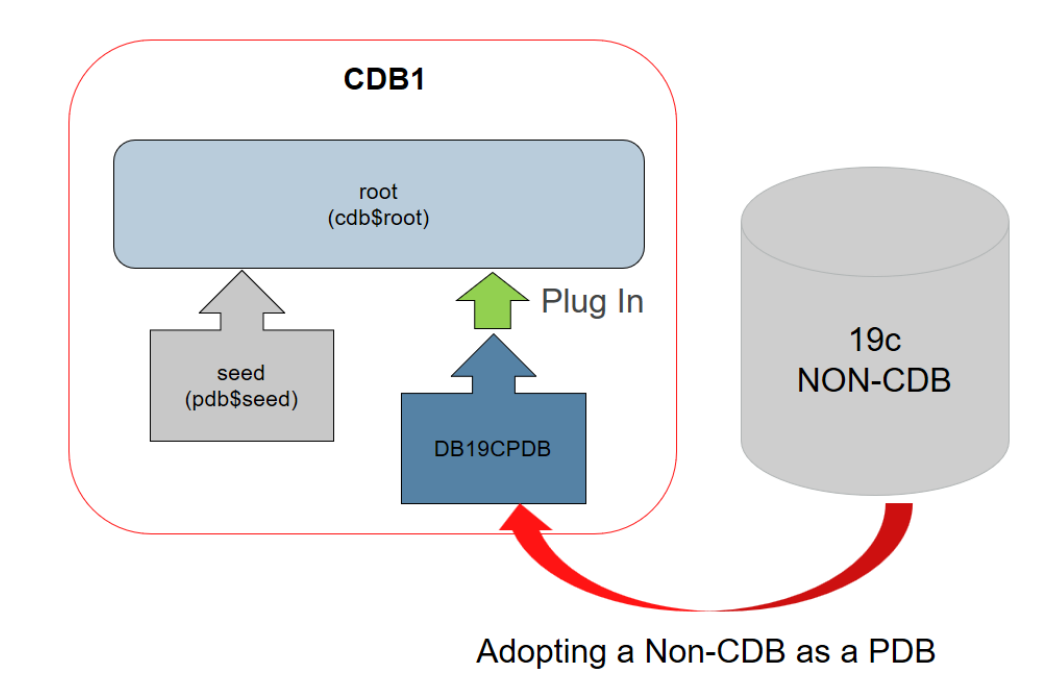

### Adopting a Non-CDB as a PDB

**DB19C NON-CDB**

#### **sqlplus / as sysdba**

- SQL> shutdown immediate
- SQL> startup mount exclusive
- SQL> alter database open read only;
- SQL> exec dbms\_pdb.describe(pdb\_descr\_file=>'/u01/app/oracle/oradata/db19cnoncdb/noncdb.xml');
- SQL> shutdown immediate

#### **CDB1**

#### **sqlplus / as sysdba**

- SQL> create pluggable database **db19cpdb** as clone using '/ u01/app/oracle/oradata/db19cnoncdb/noncdb.xml' 2 file name convert=('/u01/app/oracle/oradata/db19cnoncdb','/u01/app/oracle/oradata/db19cpdb') copy;
- SQL> alter pluggable database db19cpdb open;

#### **sqlplus sys@db19cpdb as sysdba**

– SQL> **@\$ORACLE\_HOME/rdbms/admin/noncdb\_to\_pdb.sql**

### Creating a PDB as a Proxy PDB

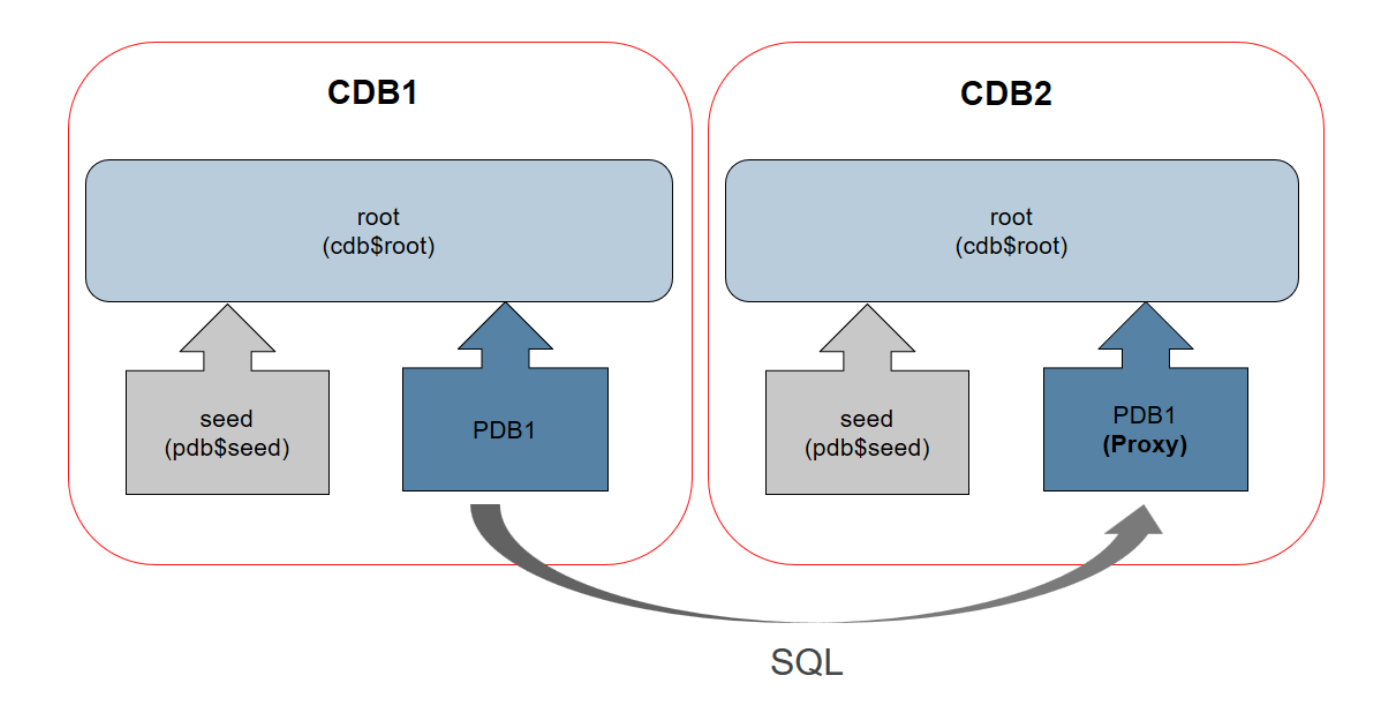

### Creating a PDB as a Proxy PDB

#### **CDB1**

- SQL> CREATE USER c##remote\_clone\_user IDENTIFIED BY remote\_clone\_user CONTAINER=ALL;
- SQL> GRANT CREATE SESSION, CREATE PLUGGABLE DATABASE TO c##remote\_clone\_user CONTAINER=ALL;

#### **CDB2**

- SQL> CREATE DATABASE LINK clone\_link CONNECT TO c##remote\_clone\_user IDENTIFIED BY remote\_clone\_user USING **'CDB1'**;
- SQL> CREATE PLUGGABLE DATABASE PDB1PROXY **AS PROXY** FROM pdb1@clone\_link;
- SQL> ALTER PLUGGABLE DATABASE PDB1PROXY OPEN;
- SQL> SELECT name, open\_mode FROM v\$pdbs WHERE name = **'PDB1PROXY**';

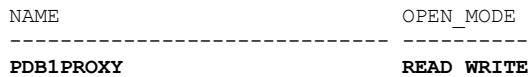

Refreshable PDB

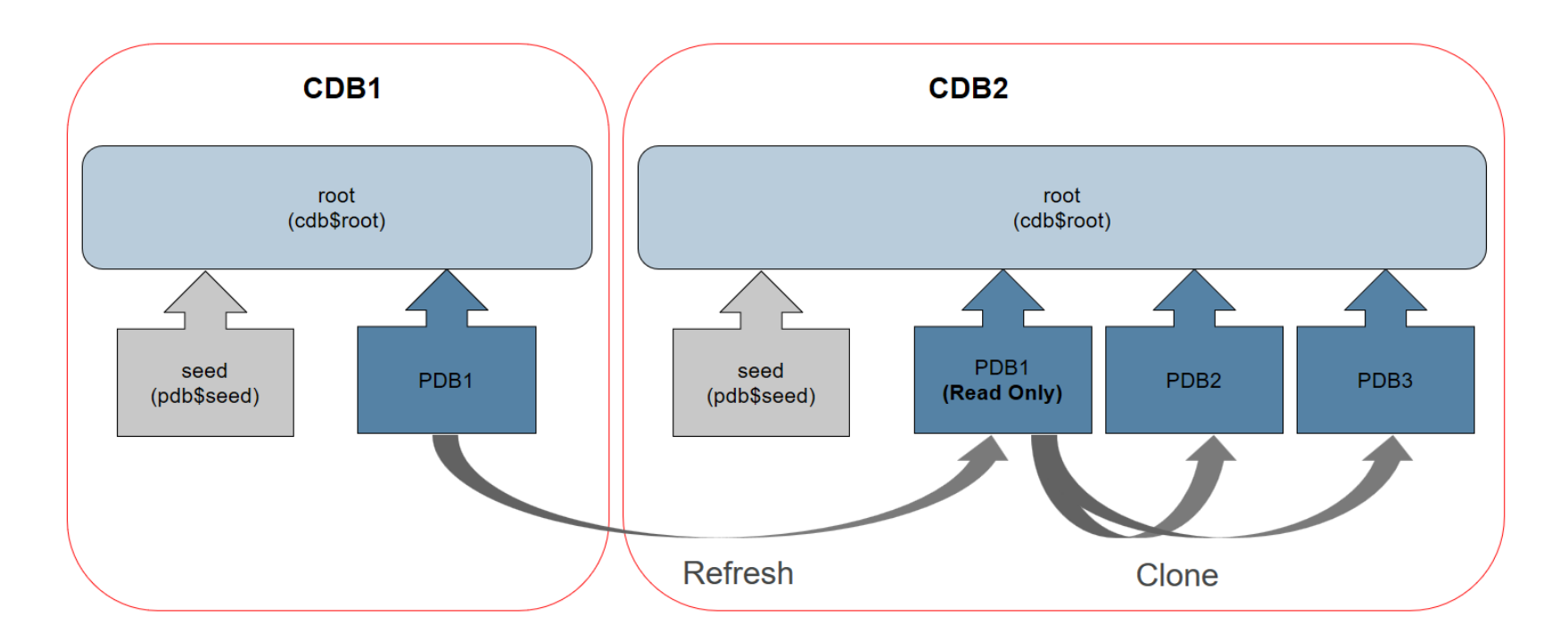

### Refreshable PDB

#### **CDB1**

- SQL> CREATE USER c##remote\_clone\_user IDENTIFIED BY remote\_clone\_user CONTAINER=ALL;
- SQL> GRANT CREATE SESSION, CREATE PLUGGABLE DATABASE TO c##remote\_clone\_user CONTAINER=ALL;
- SQL> SELECT property\_name, property\_value FROM database\_properties
	- 2 WHERE property\_name = **'LOCAL\_UNDO\_ENABLED**';

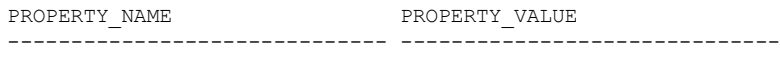

LOCAL UNDO ENABLED TRUE

#### **CDB2**

- SQL> CREATE DATABASE LINK clone\_link CONNECT TO c##remote\_clone\_user IDENTIFIED BY remote\_clone\_user USING **'CDB1'**;
- SQL> **CREATE PLUGGABLE DATABASE PDB1RO FROM pdb1@clone\_link REFRESH MODE MANUAL;;**
- SQL> SELECT name, open\_mode FROM v\$pdbs WHERE name = '**PDB1RO**';

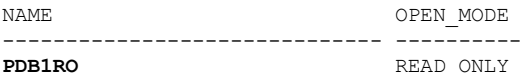

- SQL> ALTER PLUGGABLE DATABASE PDB1RO REFRESH MODE EVERY 60 MINUTES;
- SQL> ALTER PLUGGABLE DATABASE PDB1RO REFRESH MODE EVERY 120 MINUTES;

### Refreshable PDB Switchover

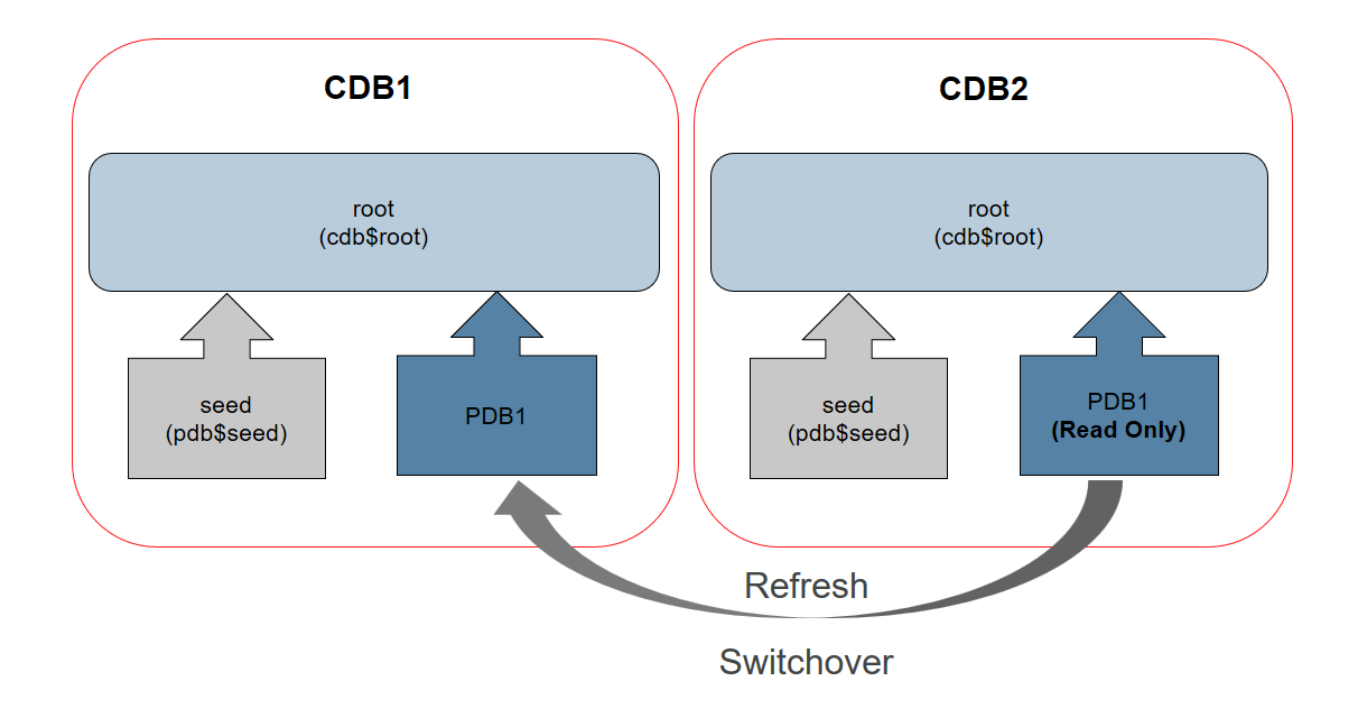

### Refreshable PDB Switchover

- **CDB1** 
	- SQL> CREATE DATABASE LINK clone\_link CONNECT TO c##remote\_clone\_user IDENTIFIED BY remote\_clone\_user USING **'CDB2'**;
	- SQL> ALTER SESSION SET CONTAINER = PDB1;
	- SQL> ALTER PLUGGABLE DATABASE **REFRESH MODE MANUAL** 
		- 2 FROM **PDB1RO**@clone\_link
		- 3 **SWITCHOVER;**
- **CDB2** 
	- SQL> CREATE DATABASE LINK clone\_link CONNECT TO c##remote\_clone\_user IDENTIFIED BY remote\_clone\_user USING **'CDB1'**;
	- SQL> ALTER SESSION SET CONTAINER = PDB1RO;
	- SQL> ALTER PLUGGABLE DATABASE **REFRESH MODE MANUAL** 
		- 2 FROM **PDB1**@clone\_link
		- 3 **SWITCHOVER;**

### Creating Application Containers

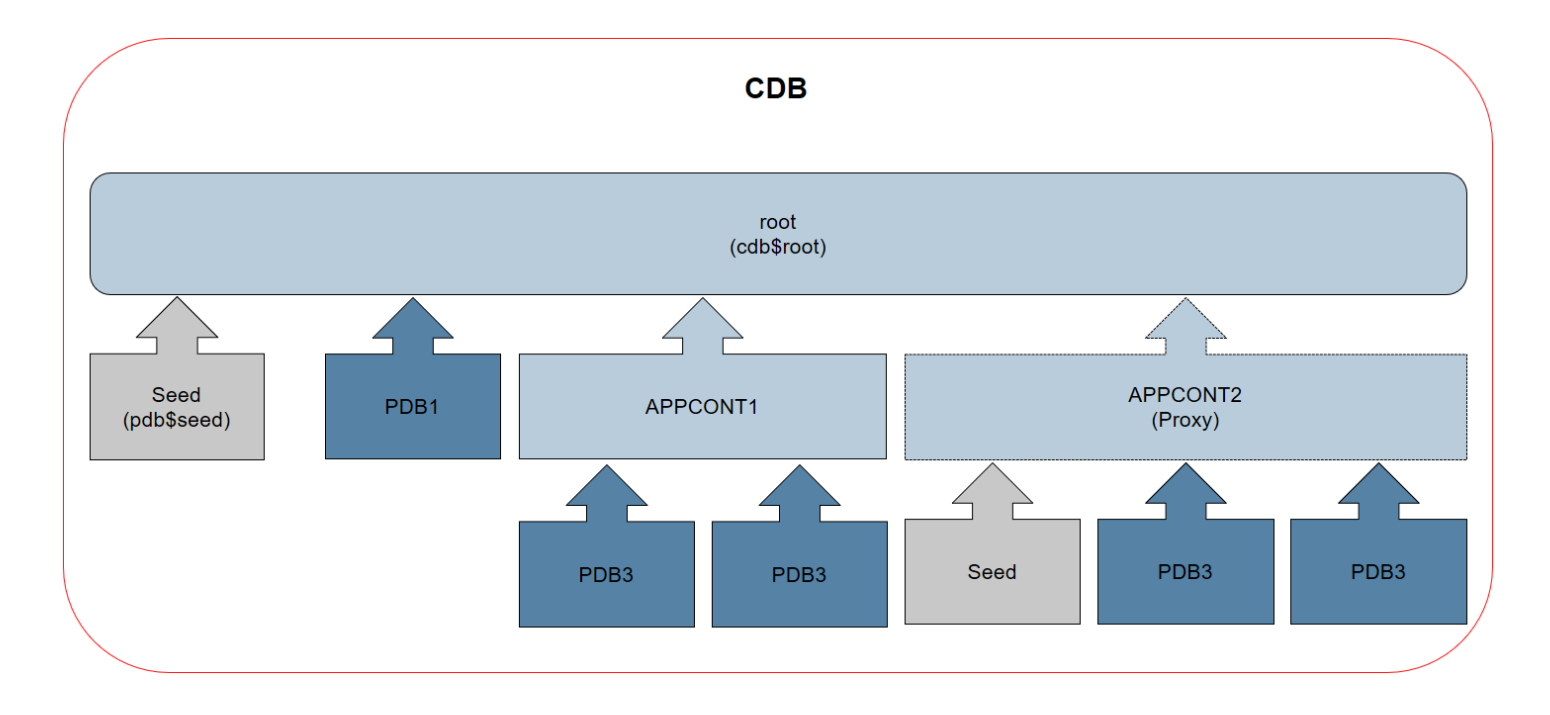

### Creating Application Containers

#### **CDB1**

#### **\$ sqlplus sys@cdb1 sys as sysdba**

SQL> ALTER SYSTEM SET db create file dest = '/u01/app/oracle/oradata';

SQL> CREATE PLUGGABLE DATABASE appcon1 **AS APPLICATION CONTAINER** ADMIN USER adm IDENTIFIED BY \*\*\*\*\*; SQL> ALTER PLUGGABLE DATABASE appcon1 OPEN;

#### SQL> **ALTER SESSION SET CONTAINER = appcon1**;

SQL> CREATE PLUGGABLE DATABASE apppdb1 ADMIN USER adm IDENTIFIED BY \*\*\*\*\* SQL> ALTER PLUGGABLE DATABASE apppdb1 OPEN;

### Creating Application Containers

#### **CDB1**

**\$ sqlplus sys@cdb1 sys as sysdba**

```
SQL> ALTER SYSTEM SET db_create_file_dest = '/u01/app/oracle/oradata';
```
SQL> CREATE PLUGGABLE DATABASE appcon1 **AS APPLICATION CONTAINER** ADMIN USER adm IDENTIFIED BY \*\*\*\*\*;

SQL> ALTER PLUGGABLE DATABASE appcon1 OPEN;

SQL> **ALTER SESSION SET CONTAINER = appcon1**;

SQL> CREATE PLUGGABLE DATABASE apppdb1 ADMIN USER adm IDENTIFIED BY \*\*\*\*\*

SQL> ALTER PLUGGABLE DATABASE apppdb1 OPEN;

### Installing Applications

**CDB1**

…

#### **\$ sqlplus sys@cdb1 sys as sysdba**

SQL> **ALTER SESSION SET CONTAINER = appcon1**;

SQL> ALTER PLUGGABLE DATABASE APPLICATION app1 **BEGIN INSTALL** '1.0';

SQL> CREATE TABLESPACE …

SQL> CREATE USER …

SQL> GRANT CREATE SESSION, CREATE TABLE TO …

SQL> CREATE TABLE …

SQL> INSERT INTO …

SQL> ALTER PLUGGABLE DATABASE APPLICATION app1 **END INSTALL;**

SQL> **ALTER SESSION SET CONTAINER = apppdb1;**

SQL> ALTER PLUGGABLE DATABASE **APPLICATION app1 SYNC**;

### Snapshot Carousel PDB

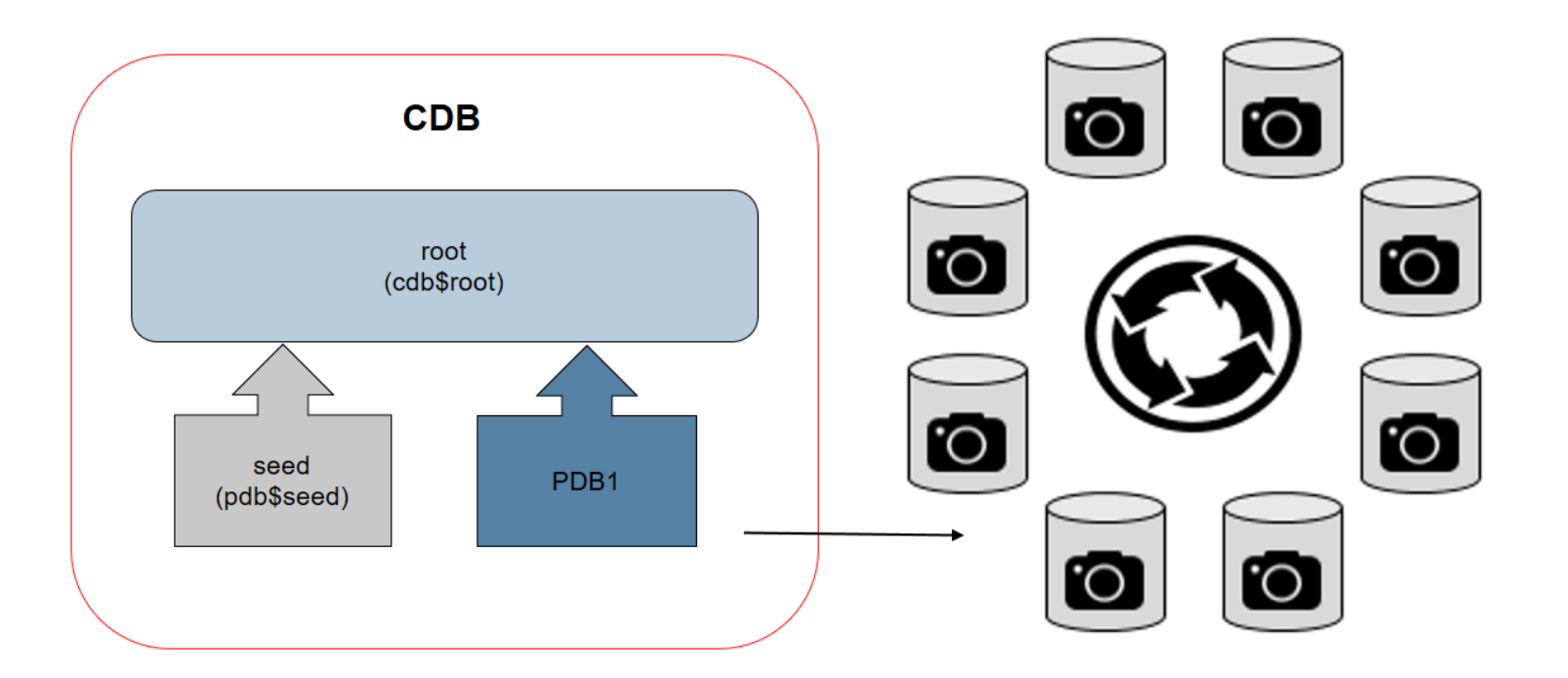

### Snapshot Carousel PDB

- **Library of PDB snapshots** 
	- **PDB snapshot** is a point-in-time copy of a PDB
	- Maximum number of snapshots MAX\_PDB\_SNAPSHOTS = 8 (default)
		- NONE : The PDB does not support snapshots.
		- MANUAL : The PDB supports snapshots, but they are only created manually requested.
		- EVERY n HOURS : A snapshot is automatically created every "n" hours. Where "n" is between 1 and 1999.
		- EVERY n MINUTES : A snapshot is automatically created every "n" minutes. Where "n" is between 1 and 2999.

SQL> CONNECT / AS SYSDBA

SQL> CREATE PLUGGABLE DATABASE PDB2 ADMIN USER PDBADMIN IDENTIFIED BY \*\*\*\*\*\*\*\*\*\*\*

FILE NAME CONVERT=('pdbseed','pdb2')

#### **SNAPSHOT MODE EVERY 24 HOURS;**

SQL> ALTER PLUGGABLE DATABASE PDB2 OPEN;

SQL> ALTER PLUGGABLE DATABASE PDB2 SAVE STATE;

### Snapshot Carousel PDB

SQL> SELECT con id, con name, snapshot name, snapshot scn, full snapshot path

2 FROM **cdb\_pdb\_snapshots**

3 ORDER BY con id, snapshot scn;

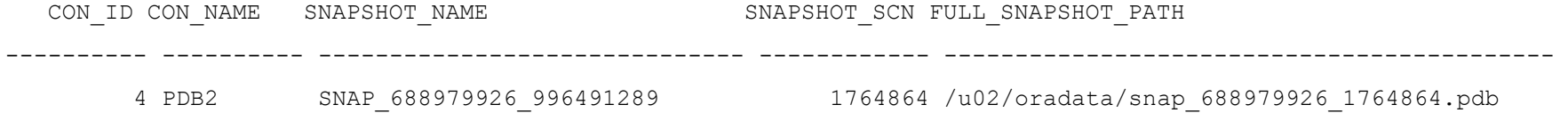

### **Recovering From a PDB Snapshot**

SQL> CREATE PLUGGABLE DATABASE PDB2COPY FROM pdb2 USING SNAPSHOT SNAP 688979926 996491631;

OR

SQL> CREATE PLUGGABLE DATABASE PDB2COPY FROM pdb2 USING SNAPSHOT SNAP\_688979926\_996491631 SNAPSHOT MODE EVERY 24 HOURS;

SQL> ALTER PLUGGABLE DATABASE DROP SNAPSHOT SNAP\_688979926\_996491289;

### Container Database (CDB) Fleet Management

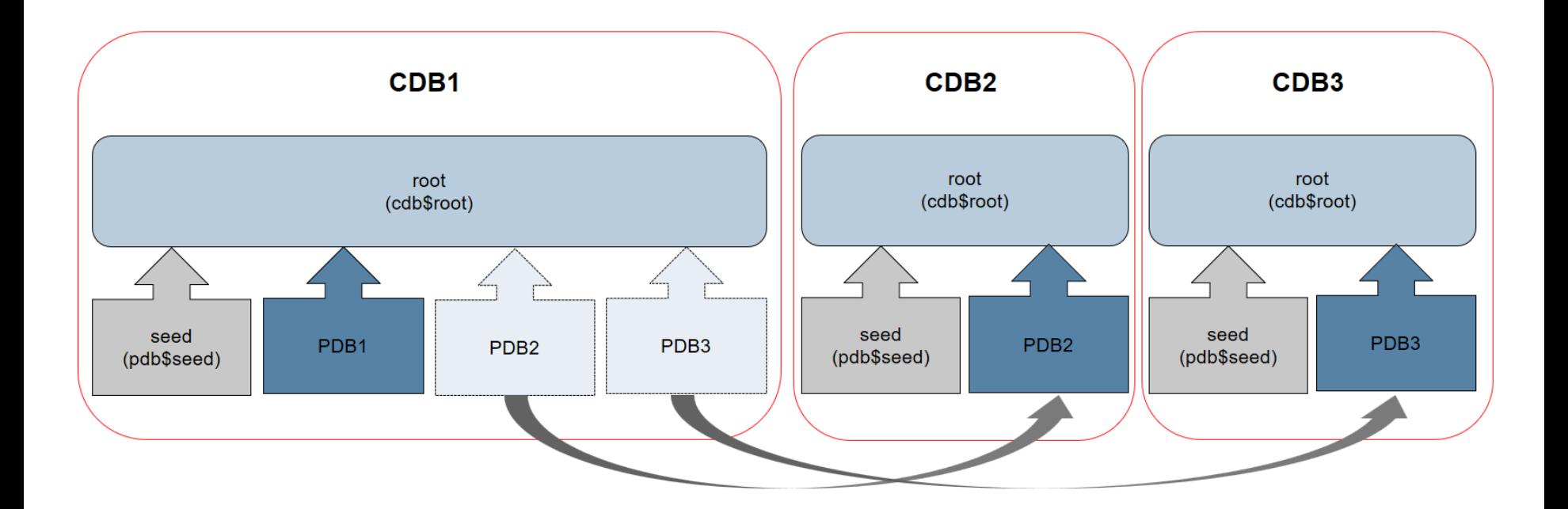

### Container Database (CDB) Fleet Management – Lead CDB

**CDB1 - LEAD**

SQL> CONN sys/SysPassword1@cdb1 AS SYSDBA

SQL> ALTER DATABASE SET **lead\_cdb** = TRUE;

SQL> SELECT property name, property value FROM database properties WHERE property name = 'LEAD\_CDB';

PROPERTY\_NAME PROPERTY\_VALUE

------------------------------ ------------------------------

LEAD CDB TRUE

SQL> CREATE USER c##cdb fleet link user IDENTIFIED BY cdb fleet link user; SQL> GRANT CREATE SESSION TO c##cdb\_fleet\_link\_user;

### Container Database (CDB) Fleet Management – Members CDB

**CDB2 - MEMBER**

SQL> CONN sys/SysPassword1@cdb2 AS SYSDBA SQL> CREATE PUBLIC DATABASE LINK lead\_cdb\_link CONNECT TO c##cdb\_fleet\_link\_user IDENTIFIED BY cdb\_fleet\_link\_user USING '**cdb1**';

SQL> ALTER DATABASE SET lead\_cdb\_uri = **'dblink:LEAD\_CDB\_LINK';**

SQL> SELECT property value FROM database properties SQL> SELECT property value FROM database properties WHERE property name = 'LEAD CDB URI';

PROPERTY\_VALUE

--------------------------

dblink:LEAD\_CDB\_LINK

SQL> CONN sys/SysPassword1@cdb2 AS SYSDBA

SQL> CREATE PUBLIC DATABASE LINK lead\_cdb\_link

CONNECT TO c##cdb\_fleet\_link\_user IDENTIFIED BY cdb\_fleet\_link\_user USING '**cdb1**';

SOL> ALTER DATABASE SET lead cdb uri = **'dblink:LEAD\_CDB\_LINK';**

WHERE property name = 'LEAD CDB URI';

PROPERTY\_VALUE

**CDB3 - MEMBER**

dblink:LEAD\_CDB\_LINK

--------------------------

### Container Database (CDB) Fleet Management – LEAD CDB

**LEAD CDB1**

**SQL>** CONN sys/SysPassword1@cdb1 AS SYSDBA

SQL> SELECT con\_id,

- 2 name,
- 3 open\_mode,
- 4 proxy\_pdb
- 5 FROM v\$pdbs
- 6 ORDER BY name;

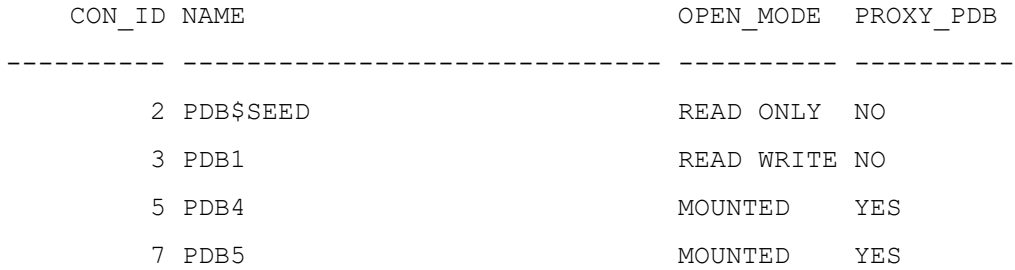

Removing a PDB

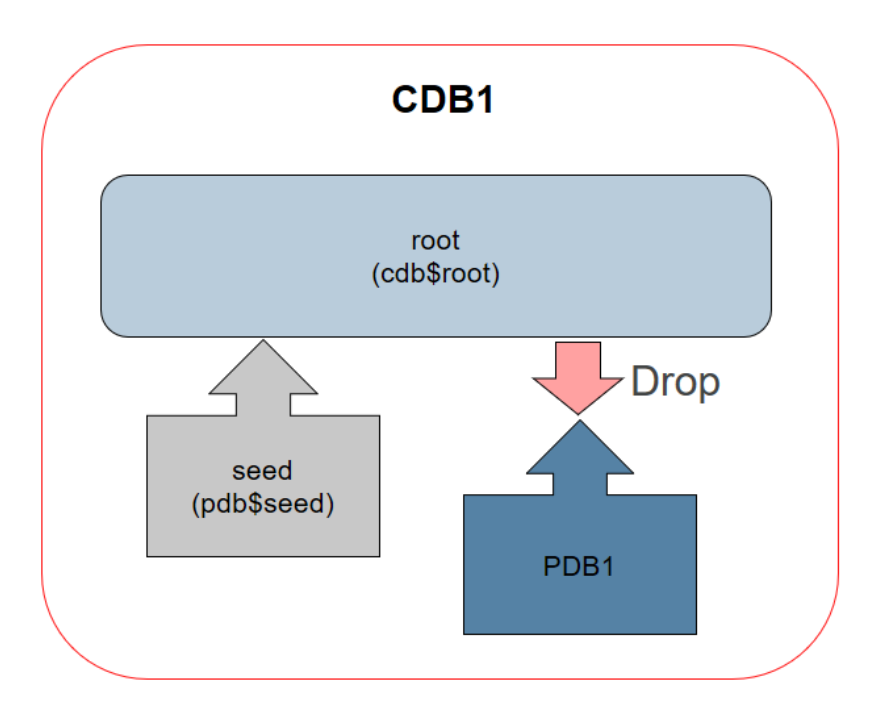

### Removing a PDB

- SQL> CONNECT sys@**CDB1** AS SYSDBA
- SQL> ALTER PLUGGABLE DATABASE pdb1 CLOSE;
- SQL> DROP PLUGGABLE DATABASE PDB1 INCLUDING DATAFILES;

#### **OR**

SQL> DROP PLUGGABLE DATABASE PDB1 KEEP DATAFILES;

If a PDB was created with the SNAPSHOT COPY clause, then you must specify INCLUDING DATAFILES when you drop the PDB

50 Mahir M. Quluzade http://www.mahir-quluzade http://www.mahir-quluzade.com/www.mahir-quluzade.com/www.mahir-

## Using DBCA

- DBCA supporting manage container database
	- Manage Pluggable Database
		- Create a Pluggable Database
		- Delete a Pluggable Database
		- Unplug a Pluggable Database
		- Configure a Pluggable Database

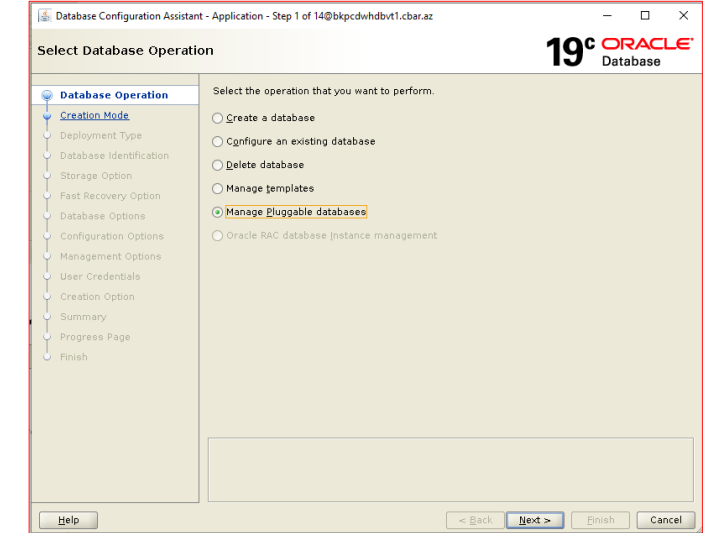

- It also enables you to create, relocate, clone, plug in, and unplug PDBs
	- Silent mode

### Users in CDB

### **Common User** : The user is present in all containers (root and all PDBs).

SQL> CONNECT SYS@CDB1 AS SYSDBA

– **Create the common user using the CONTAINER clause.**

SQL> CREATE USER c##test user1 IDENTIFIED BY password1 CONTAINER=ALL; SQL> GRANT CREATE SESSION TO c##test user1 CONTAINER=ALL;

#### – **Create the common user using the default CONTAINER setting.**

SQL> CREATE USER c##test user2 IDENTIFIED BY password1; SQL> GRANT CREATE SESSION TO c##test\_user2;

### Users in PDB

- **Local User :** The user is only present in a specific PDB
	- The same username can be present in multiple PDBs, but they are unrelated

SQL> CONNECT SYS@CDB1 AS SYSDBA SQL> ALTER SESSION SET CONTAINER = pdb1;

#### – Create the local user using the CONTAINER clause.

SQL> CREATE USER test user3 IDENTIFIED BY password1 CONTAINER=CURRENT; SQL> GRANT CREATE SESSION TO test user3 CONTAINER=CURRENT;

#### – Create the local user using the default CONTAINER setting

SQL> CONNECT system/password@pdb1 SQL> CREATE USER test user4 IDENTIFIED BY password1; SQL> GRANT CREATE SESSION TO test user4;

### Roles in CDB

### **Common Role :** The role is present in all containers (root and all PDBs)

SQL> CONN / AS SYSDBA

– Create the common role

SQL> CREATE ROLE c##test\_role1;

SQL> GRANT CREATE SESSION TO c##test role1;

#### – Grant it to a common user.

GRANT c##test role1 TO c##test user1 CONTAINER=ALL;

#### – Grant it to a local user.

SQL> ALTER SESSION SET CONTAINER = pdb1; SQL> GRANT c##test role1 TO test user3;

### Roles in PDB

**Local Role :** The role is only present in a specific PDB.

– The same role name can be used in multiple PDBs, but they are unrelated.

SQL> CONN / AS SYSDBA

– Switch container.

SQL> ALTER SESSION SET CONTAINER = pdb1;

– Alternatively, connect to a local or common user with the PDB service

SQL> CONN system/password@pdb1

```
– Create the common role
```
SQL> CREATE ROLE test role1;

SQL> GRANT CREATE SESSION TO test role1;

– Grant it to a common and local user

SQL> GRANT test role1 TO c##test user1;

SQL> GRANT test role1 TO test user3;

## Connecting to CDB

### **Using SID Using SID Using TNSNAMES** and EZCONNECT

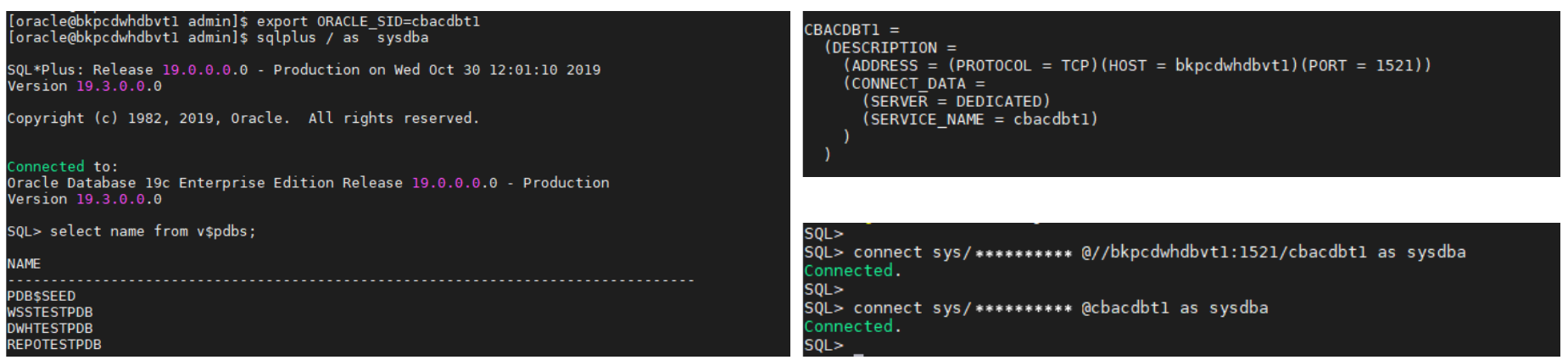

## Connecting to PDB

```
REPOTESTPDB =
(DEFIPITION =(ADDRESSLIST =(ADDRE<sub>SS</sub> = (PROTOCOL = TCP) (HOST = b kpc dwhdbvt1) (PORT = 1521))(CONNECT DATA =(SERVICE NAME = reportstpdb)
```
SQL> SQL> connect sys/\*\*\*\*\*\*\*\*\*\* @repotestpdb as sysdba Connected.  $SQL$ SQL> connect sys/\*\*\*\*\*\*\*\*\*\* @//bkpcdwhdbvt1:1521/repotestpdb as sysdba Connected. 5QL>

• Can't use SID for connecting to PDB

### • Using TNSNAMES and EZCONNECT • Using ALTER SESSION SET CONTAINER

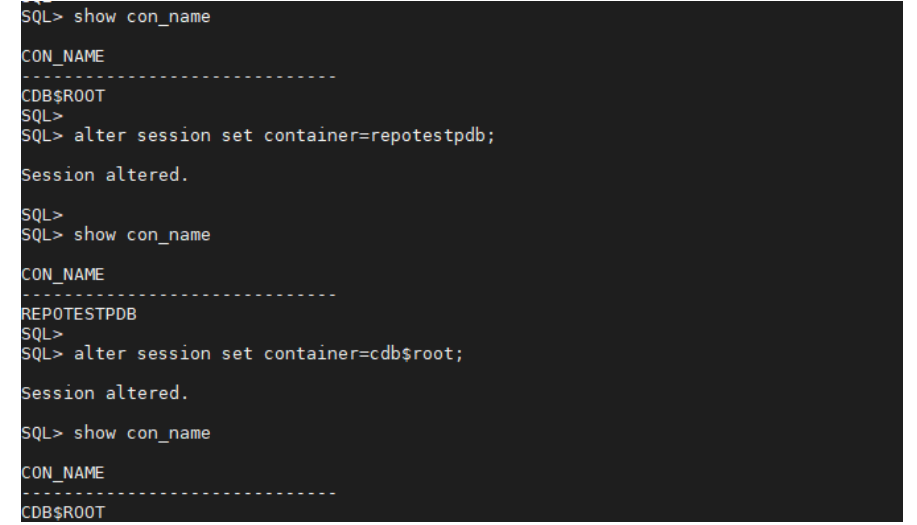

58 Mahir M. Quluzade http://www.mahir-quluzade http://www.mahir-quluzade.com/www.mahir-quluzade.com/www.mahir-

### Recovery Manager - RMAN

### **Backup CDB**

RMAN> CONNECT TARGET SYS@CDB1 RMAN> BACKUP DATABASE PLUS ARCHIVELOG;

#### **Backup Pluggable Database**

RMAN> CONNECT TARGET SYS@CDB1 RMAN> BACKUP PLUGGABLE DATABASE pdb1; RMAN> BACKUP PLUGGABLE DATABASE pdb1, pdb2, pdb3;

#### • Point In Time Recovery

RMAN> ALTER PLUGGABLE DATABASE pdb5 CLOSE; RMAN>run { SET UNTIL SCN 1066; RESTORE PLUGGABLE DATABASE pdb5; RECOVER PLUGGABLE DATABASE pdb5; } RMAN> ALTER PLUGGABLE DATABASE pdb5 OPEN RESETLOGS;

### Data Guard Configurations

- Data Guard Configuring on CDB
	- Control Files
	- Redo Logs
	- Standby Redo Logs
	- Archive Log Mode
	- Flashback Logs

### Data Guard Configuration

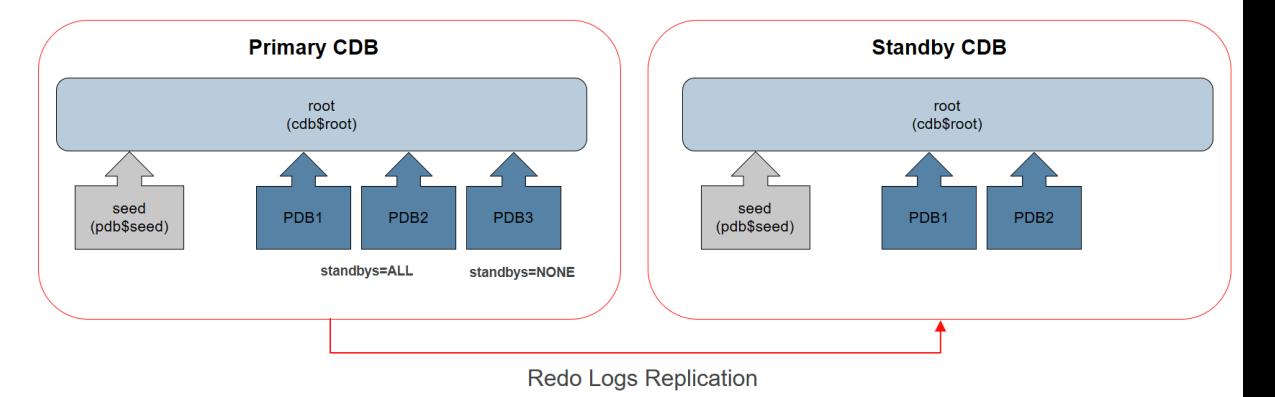

SQL> CREATE PLUGGABLE DATABASE …

STANDBYS= NONE | ALL [EXCEPT ('pdb\_name', 'pdb\_name', ...)]}

Sharding

Horizontal Partitioned Database

- Pluggable databases
	- As Shards
	- Shard catalogs

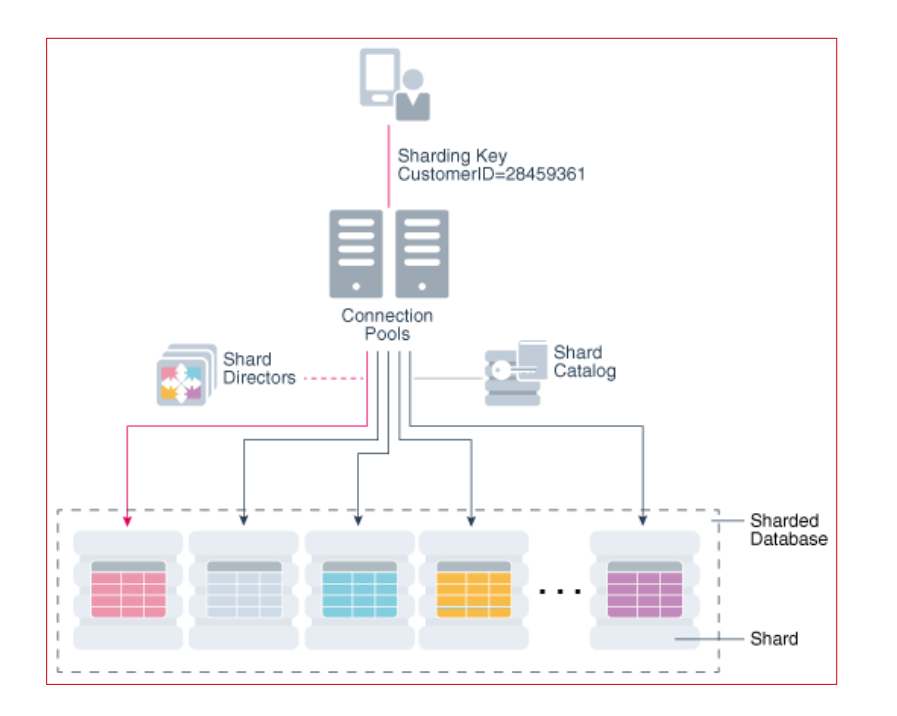

# **Oracle Multitenant 20c**

62 Mahir M. Quluzade http://www.mahir-quluzade http://www.mahir-quluzade.com/www.mahir-quluzade.com/www.mahir-quluzade.com/www.mahir-quluzade.com/www.mahir-quluzade.com/www.mahir-quluzade.com/www.mahir-quluzade.com/www.mah

## **Oracle Multitenant**

Oracle Database 20c

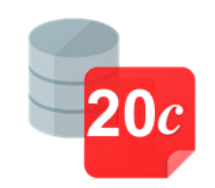

- Non-CDB Architecture Deprecated/Desupported
	- From Oracle database 12c version 12.1.0.2, the non-CDB architecture is **DEPRECATED**
- **In Oracle Database 20c** the non-CDB architecture will be **DESUPPORTED**
	- *"For all offerings, if you are not licensed for Oracle Multitenant, then you may have up to 3 PDBs in a given container database at any time."*

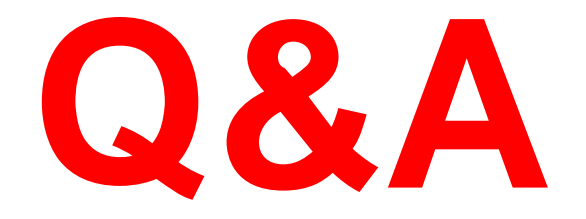

# **THANK YOU**

## **#UKOUG #TECHFEST2019 #PASSTHEKNOWLEDGE**

# **Mahir M. Quluzade**

## **@marzade mahir.quluzade@gmail.com [http://www.mahir-quluzade.com](http://www.mahir-quluzade.com/)**

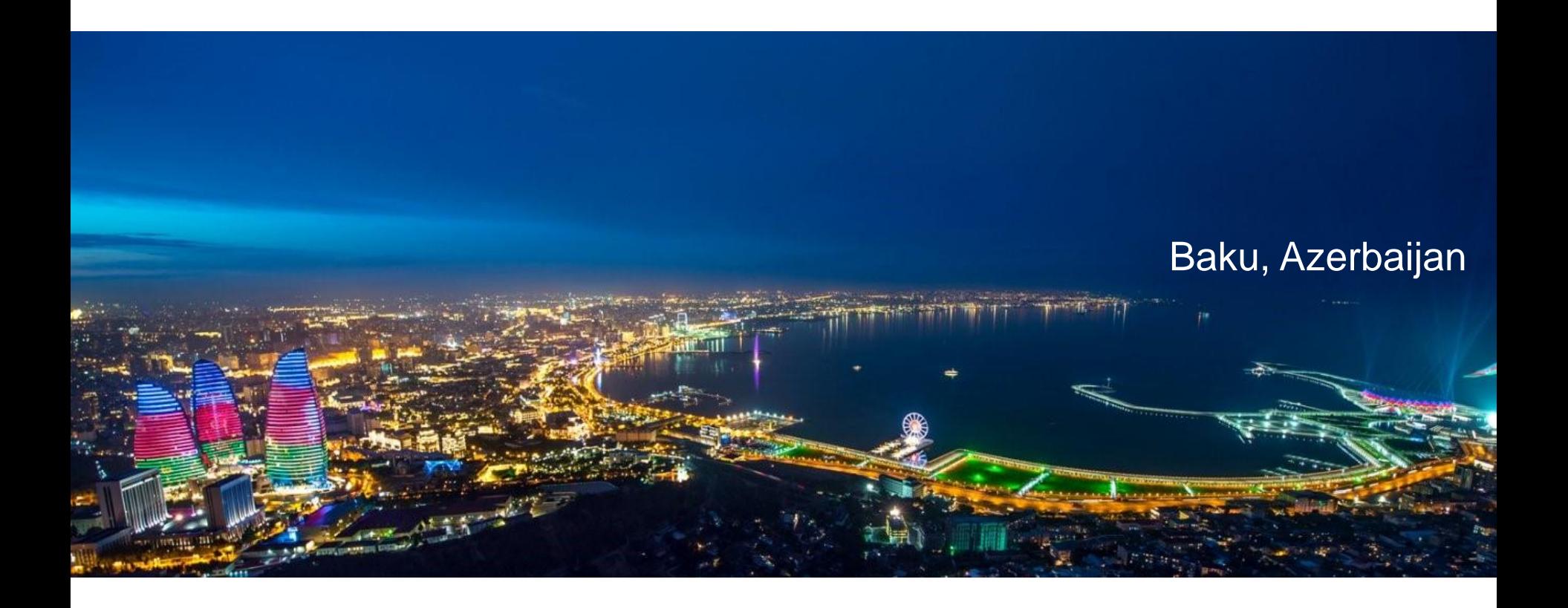